*ISSN Online : 2355-4614 http://ejournal.unsri.ac.id/index.php/jsi/index*

*ISSN Print : 2085-1588*

## **SISTEM PEMBELAJARAN DENGAN E-LEARNING UNTUK PERSIAPAN UJIAN NASIONAL PADA SMA PUSRI PALEMBANG**

**Nyimas Sriwihajriyah, <sup>2</sup>Endang Lestari Ruskan, <sup>3</sup>Ali Ibrahim.** Mahasiswa Pasca Sarjana Jurusan Sistem Informasi Universitas Bina Darma. Sistem Informasi Fakultas Ilmu Komputer Universitas Sriwijaya. Email: [ririnkayla@yahoo.co.id](mailto:ririnkayla@yahoo.co.id) Sistem Informasi Fakultas Ilmu Komputer Universitas Sriwijaya Email: aliibrahim210784@gmail.com.

#### *Abstrak*

E-*learning merupakan suatu jenis belajar mengajar yang memungkinkan tersampaikannya bahan ajar ke siswa dengan menggunakan media Internet, Intranet atau media jaringan komputer lain. Saat ini konsep Elearning sudah banyak diterima oleh masyarakat dunia, terbukti dengan maraknya implementasi E-Learning di lembaga pendidikan (sekolah, training dan universitas) maupun industri (Cisco System, IBM, HP, Oracle, dsb). Pengembangan E-learning tidak semata-mata hanya menyajikan materi online saja, namun harus komunikatif dan menarik. Materi pelajaran didesain seolah peserta didik belajar di hadapan pengajar melalui layar komputer yang dihubungkan melalui jaringan internet. Dengan adanya sistem aplikasi E-learning berbasis online ini maka akan membantu para siswa dan guru dalam belajar mengajar bisa efektif dan efisien dimana para siswa dan guru tidak harus bertatap muka atau langsung datang kesekolah untuk latihan soal dan bimbingan belajar akan tetapi bisa menggunakan aplikasi berbasis online ini di luar lingkungan sekolah. Penelitian ini bertujuan untuk membantu belajar para siswa karena terdapat beberapa fungsi diantaranya download materi, mengerjakan latihan, ujian dan dapat berkomunikasi langsung dengan guru melalui forum diskusi, sehingga para siswa tidak perlu lagi belajar dengan cara konvensional karena semua data yang dibutuhkan oleh siswa sudah disediakan. E-learning ini dibangun dengan menggunakan bahasa pemrograman PHP dengan didukung basis data MySQL.*

*Kata kunci: WAP, Sistem Informasi, Perpustakaan Digital*

#### **1. PENDAHULUAN**

Pada perkembangan Teknologi Informasi (TI) saat ini, kebutuhan akan suatu konsep dan mekanisme belajar mengajar (pendidikan) berbasis TI menjadi tidak terelakkan lagi [1]. Konsep yang kemudian terkenal dengan sebutan *E-learning* ini membawa pengaruh terjadinya proses transformasi pendidikan *konvensional* ke dalam bentuk digital, baik secara isi *(contents)* dan sistemnya. Saat ini konsep *E-learning* sudah banyak diterima oleh masyarakat dunia, terbukti dengan maraknya implementasi *E-learning* di lembaga pendidikan (sekolah, training dan universitas) maupun industri (Cisco System, IBM, HP, Oracle) [2]. E-learning merupakan model pembelajaran yang memanfaatkan fasilitas teknologi informasi dan komunikasi. Dengan teknologi informasi ini dapat berperan sebagai media yang menyediakan antara siswa dan pengajar, sumber belajar dan sarana untuk meng-efesiensikan evaluasi pembelajaran. SMA PUSRI sebagai salah satu sekolah swasta yang terbaik di wilayah Palembang dengan terakreditasi A yang selalu berusaha menjaga kualitas calon peserta didiknya atau para siswa. Untuk mendidik para siswa atau anak didiknya dalam menghadapi Ujian Nasional maka para guru atau pihak

sekolah selalu mengadakan Bimbingan Belajar atau Try Out Pra Ujian Nasional di luar jam sekolah. Bimbingan Belajar adalah siswa yang belajar dibimbing oleh guru bidang studi dengan mendalami materi yang telah dipelajari, sedangkan Try Out adalah berupa tes atau uji kompetensi dan kemampuan yang diadakan untuk siswa dalam menghadapi ujian nasional. Bimbingan Belajar dan try out pra ujian nasional ini dilaksanakan dua kali persemester ganjil dan tiga kali persemester genap.

Program bimbingan belajar dan try out yang dilaksanakan pada sekolah SMA Pusri selama ini menggunakan metode pembelajaran *konvensional* yang pelaksanaanya membutuhkan waktu kurang lebih 2 jam setiap 1 mata pelajaran. Sehingga siswa tidak banyak waktu untuk mengerjakan latihan soal dan mendalami materi yang sudah ada. Hal ini mengindikasikan bahwa bimbingan belajar atau *try Out* yang menggunakan sistem *konvensional* masih memiliki keterbatasan waktu dalam hal proses belajar mengajar. Dengan keterbatasan waktu yang dimiliki oleh siswa membuat siswa tidak maksimal untuk belajar dan mengerjakan latihan soal yang diberikan sehingga nilai yang dihasilkan tidak sesuai dengan standar kelulusan yang diharapkan. Maka diperlukan metode tambahan yaitu sistem *E-learning* berbasis *online* yang mana sistem ini akan membantu siswa untuk belajar dan mengerjakan latihan soal untuk mengahadapi persiapan ujian nasional dengan maksimal sehingga menghasilkan nilai yang diharapkan oleh guru. Dengan adanya sistem *E-learning* berbasis online ini para siswa akan lebih aktif belajar dan guru tidak harus bertatap muka atau langsung datang kesekolah untuk latihan soal persiapan ujian nasional dan bimbingan belajar akan tetapi bisa menggunakan aplikasi berbasis online ini di luar lingkungan sekolah

# **2. METODE PENELITIAN**

Dalam melakukan penelitian untuk mendapatkan data dan informasi, maka metode yang digunakan dalam proses pengumpulan data dilakukan sebagai berikut:

# **1. Metode Observasi**

Dalam hal ini yang akan dilakukan adalah melihat serta mempelajari permasalahan yang ada dilapangan yang erat kaitannya dengan objek yang diteliti yaitu informasi tentang pembelajaran dalam menghadapi Ujian Nasional di SMA Pusri Palembang.

## **2. Metode Studi Pustaka**

Metode yang dilakukan adalah dengan cara mencari bahan yang mendukung dalam pendefinisian masalah melalui buku-buku, *internet*, yang erat kaitannya dengan objek permasalahan. Metode ini digunakan dalam pengumpulan data yang berkaitan dengan konsep *E-learning* yang berhubungan dengan Pengembangan Sistem *Elearning* di SMA Pusri Palembang.

#### **3. Metode Wawancara**

Metode wawancara adalah metode pengumpulan data, dimana peneliti melakukan secara langsung wawancara dengan pihak sekolah guru dan siswa di SMA Pusri Palembang. Peneliti terlibat dalam wawancara dengan sumber daya manusia sebagai pendukung pengembangan sistem *E-learning* di SMA Pusri Palembang.

## **3.1 Metode Pengembangan Sistem**

Dalam melakukan pengembangan sistem, penulis menggunakan metode *FAST* (*Framework for the Application of Systems Techniques*). Menurut Whitten [3] "Seperti kebanyakan metodologi komersial, metodologi *FAST* hipotesis tidak menggunakan pendekatan tunggal pada analisis sistem. Selain itu metodologi *FAST* mengintegrasikan semua pendekatan populer yang diperkenalkan pada paragraf-paragraf terdahulu kedalam satu kumpulan *agile method metode cerdas*." Dari pernyataan diatas jelaslah bahwa metode *FAST* menggunakan banyak pendekatan dalam analisis sistem yang merupakan pendekatan populer, sehingga dengan demikian hasil analisis yang diharapkan akan lebih tajam dan akurat. *FAST* dapat dikatakan *best practice* dari metodologi-metodologi terdahulu. Output dari metodologi pengembangan mana pun adalah solusi bisnis yang dapat membantu memecahkan masalah, peluang, dan lain-lain. Metodologi *FAST* mendukung sistem pengembangan dan pendukung siklus hidup sistem [3]. bahwa terdapat 8 fase pengembangan dalam metode *FAST*.

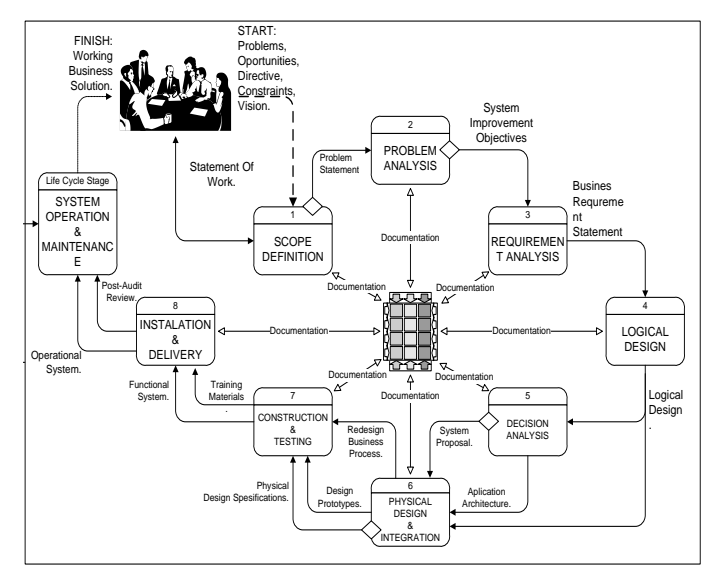

Gambar 3.1Proses Pengembangan Sistem Metodologi FAST. [3]

# **3. Hasil dan Pembahasan**

Jurusan Sistem Informasi Fakultas Ilmu Komputer Universitas Sriwijaya Jl. Raya Palembang-Prabumulih Km.32 Indralaya Ogan Ilir 30662 Telp. (0711) 7072729; jsi.fasilkom.unsri@gmail.com

Hasil dari penelitian ini adalah sebuah sistem baru yaitu Pengembangan Sistem *Elearning* untuk Persiapan Ujian Nasional Berbasis *Online* Pada Sekolah SMA Pusri. Sistem ini terdiri dari beberapa *file* seperti halaman-halaman atau antarmuka pemakai dan *file-file* data lainnya. Sistem ini juga terbagi menjadi beberapa halaman *home* user yang pengakasesan menunya disesuaikan dengan hak akses setiap pengguna. Berikut ini contoh tampilan program yang dihasilkan.

# **a. Halaman Data Mata Pelajaran**

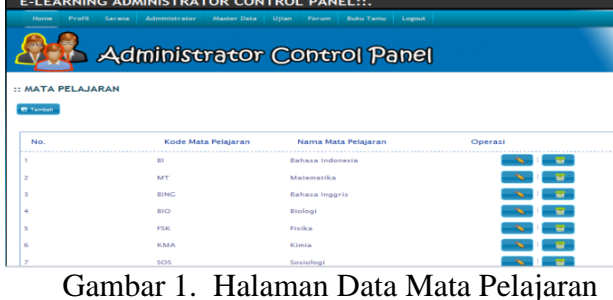

Halaman data mata pelajaran digunakan untuk mengelola data mata pelajaran. Pada halaman data mata pelajaran ini admin dapat melakukan tambah data mata pelajaran, memperbaharui data mata pelajaran dan menghapus data mata pelajaran. Data mata pelajaran ini berfungsi untuk menginformasikan nama mata pelajaran yang akan diujiankan

# **b. Halaman Data Siswa**

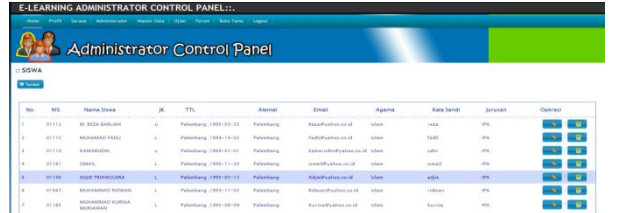

Halaman data siswa digunakan untuk mengelola data siswa. Pada halaman data siswa ini admin dapat melakukan tambah data siswa, memperbaharui data siswa dan menghapus data siswa.

Gambar 2. Halaman Data Siswa

# **c. Halaman Data Pengajaran**

| :: PENGAJARAN /KELAS GURU<br><b>W</b> Terror<br>No. |                | Ojian Forum Boku-Tarna Logout<br><b>Administrator Control Panel</b> |                     |                      |         |
|-----------------------------------------------------|----------------|---------------------------------------------------------------------|---------------------|----------------------|---------|
|                                                     |                |                                                                     |                     |                      |         |
|                                                     |                |                                                                     |                     |                      |         |
|                                                     |                |                                                                     |                     |                      |         |
|                                                     | <b>ID Guru</b> | Nama Guru.                                                          | Kode Mata Pelajaran | Narna Mata Pelajaran | Operavi |
|                                                     | 53             | Zahara Titriyanii, L.Pd. M.Si                                       | EEO                 | Elizationing         | - 67    |
|                                                     | 11             | Sarli Vanti, 5,Pd.                                                  | <b>MING</b>         | Bahasa Inggris       | - 67    |
|                                                     | $^{04}$        | Devita Agustina, S.Pd.                                              | MT                  | Matematika           | - 67    |
|                                                     | 0k             | Mandalega S.Pd                                                      | RING.               | Bahasa Inggris       | - 67    |

Gambar 3. Halaman Data Pengajar

**d. Halaman Informasi Data Bank Soal**

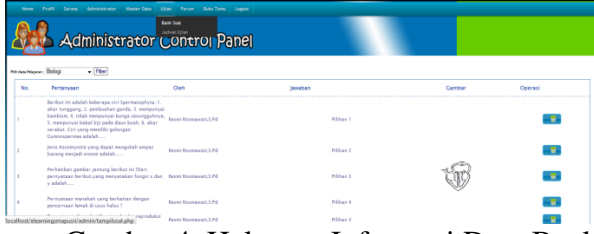

Halaman data bank soal digunakan untuk mengelola data bank soal. Pada halaman data bank soal ini admin hanya dapat menghapus data bank soal.

Gambar 4. Halaman Informasi Data Bank Soal

# **e. Halaman Bank Soal**

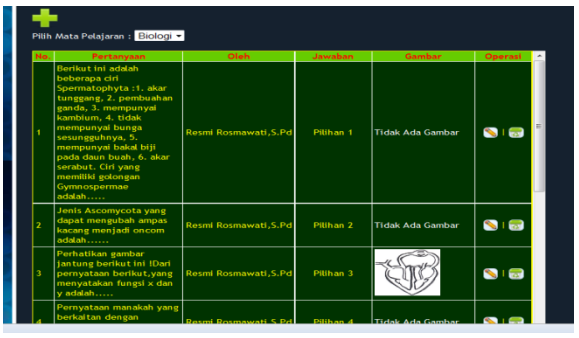

Gambar 5 Halaman Bank Soal

# **f. Halaman Type Soal**

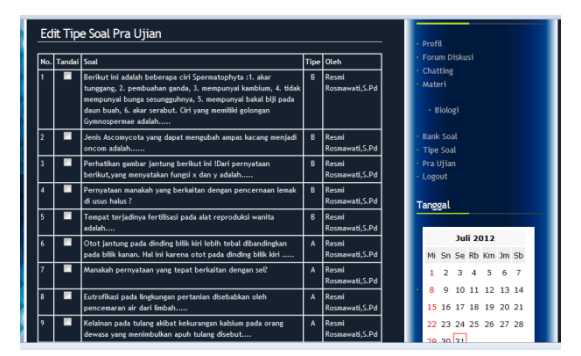

Gambar 6 Halaman Type Soal

Form untuk tandai data type soal

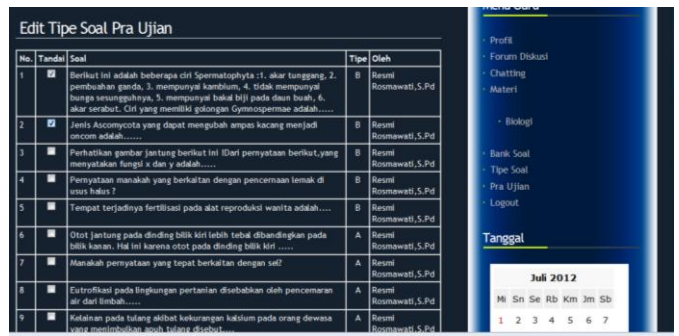

Gambar 7 Form Tandai Data Type Soal

# **Halaman Pra Ujian**

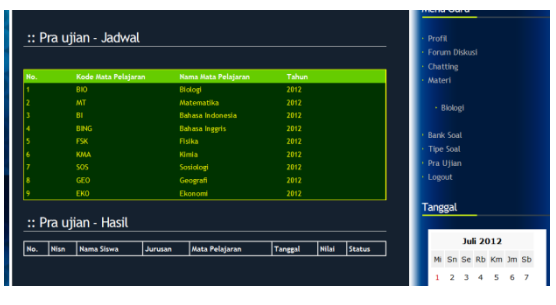

Halaman data bank soal ini digunakan untuk mengelola data bank soal. Pada halaman data bank soal ini guru dapat melakukan tambah data bank soal, memperbaharui data bank soal dan menghapus data bank soal.

Halaman data type soal ini digunakan untuk mengelola data bank soal. Pada halaman data type soal ini guru dapat menandai soal tiap mata pelajaran.

Pada halaman data type soal ini guru dapat menandai data type soal yaitu dengan cara menconteng tiap-tiap nomor soal. Apabila data type soal yang ditandai oleh guru berhasil ditandai, maka data tersebut akan masuk ke dalam tabel type soal dan akan memberikan *alert* bahwa data type soal berhasil diproses

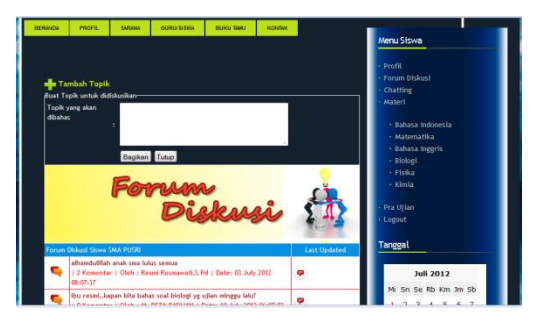

Gambar 8 Halaman Pra Ujian Gambar 9Halaman Data Topik

# **Halaman Data Materi**

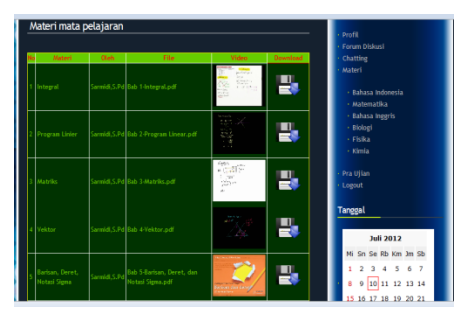

Gambar 10 Halaman Materi

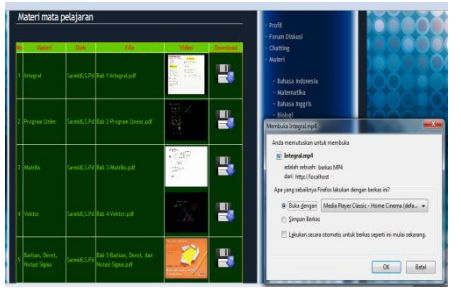

Gambar 11 *Alert* Data Materi di download Gambar 12 Halaman Pra Ujian Siswa

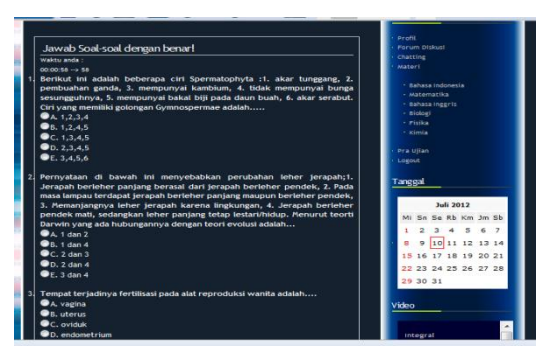

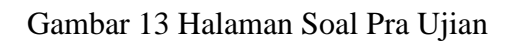

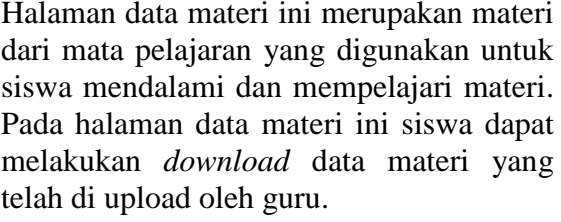

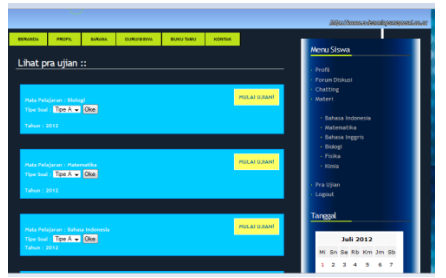

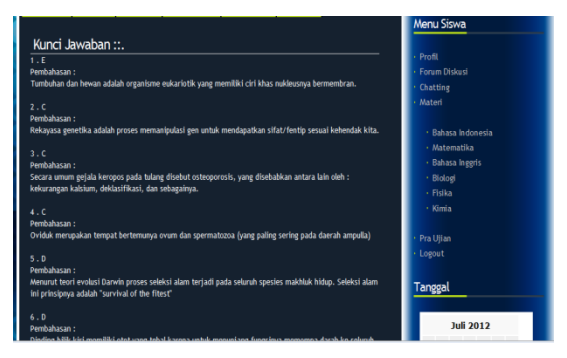

Gambar 13 Halaman Soal Pra Ujian Gambar 14 Halaman Kunci Jawaban dan Pembahasan.

Pada halaman soal pra ujian ini siswa harus menjawab seluruh pertanyaan yang ditampilkan untuk mendapatkan nilai yang maksimal. Apabila soal-soal tersebut telah dijawab oleh siswa maka akan tampil kunci jawaban yang benar dan pembahasan soal.

Apabila data kunci jawaban dan pembahasan tersebut telah tampil maka dibawahnya akan tampil hasil jumlah nilai yang benar dan salah sebagai berikut :

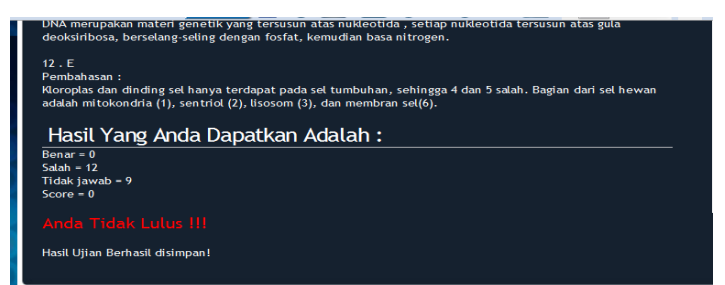

Gambar 15 Halaman Hasil Jumlah Jawaban

Dan apabila siswa ingin mengulang atau mengikuti pra ujian mata pelajaran selanjutnya, siswa harus memilih data pra ujian kembali. Maka akan tampil kembali beberapa mata pelajaran pilihan dan hasil nilai kelulusan sebagai berikut :

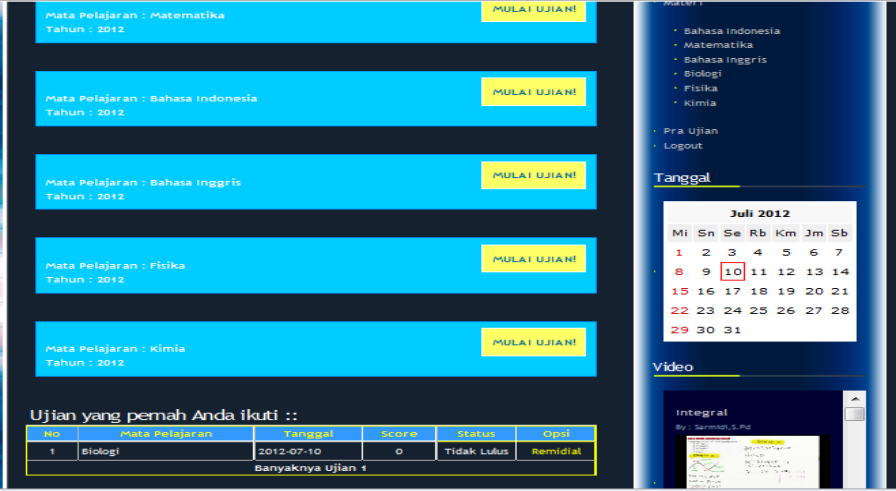

Gambar 16 Halaman Hasil Ujian

# **4. Hasil Uji Coba**

Pengembangan Sistem *E-Learning* Untuk Persiapan Ujian Nasional berbasis *online*  Pada SMA Pusri Palembang ini telah di uji menggunakan teknik pengujian *blackbox*  sebagai berikut :

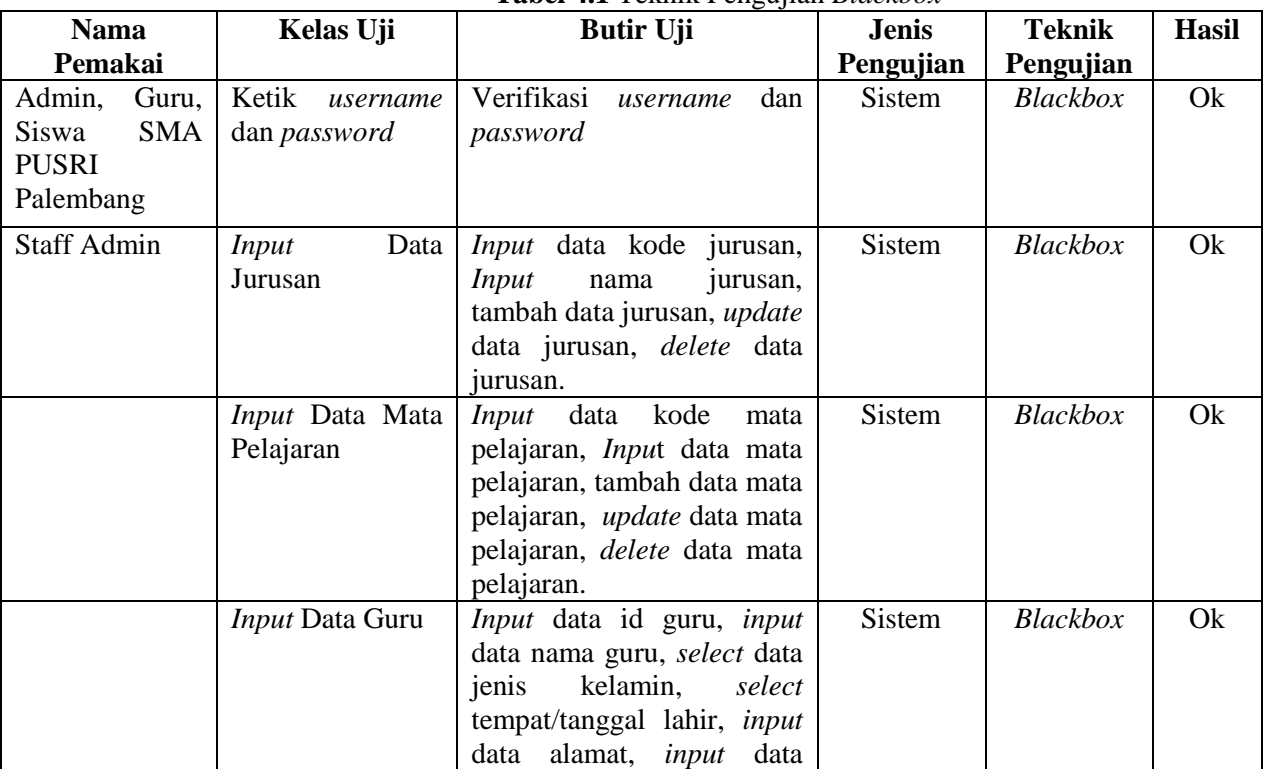

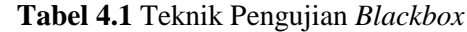

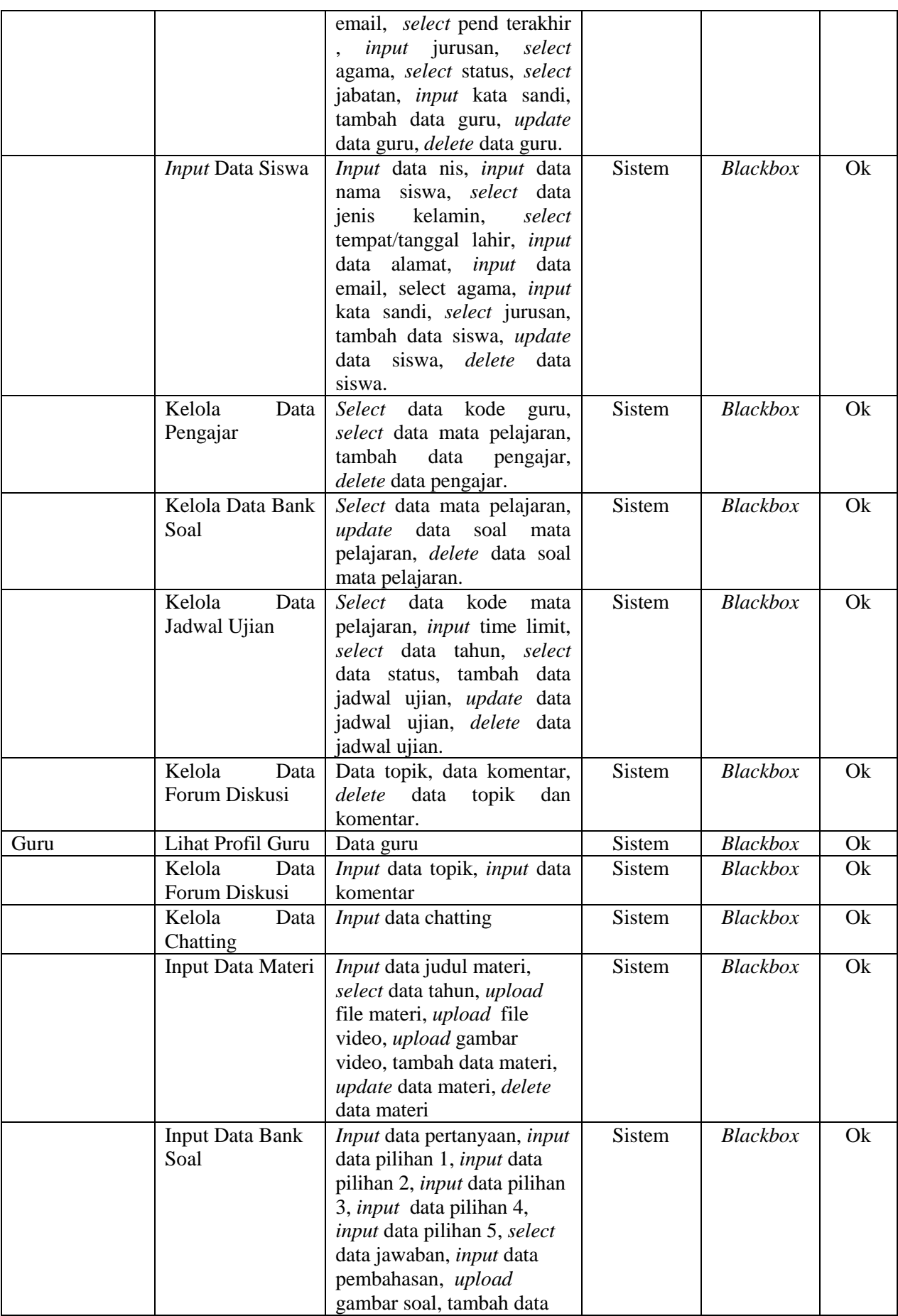

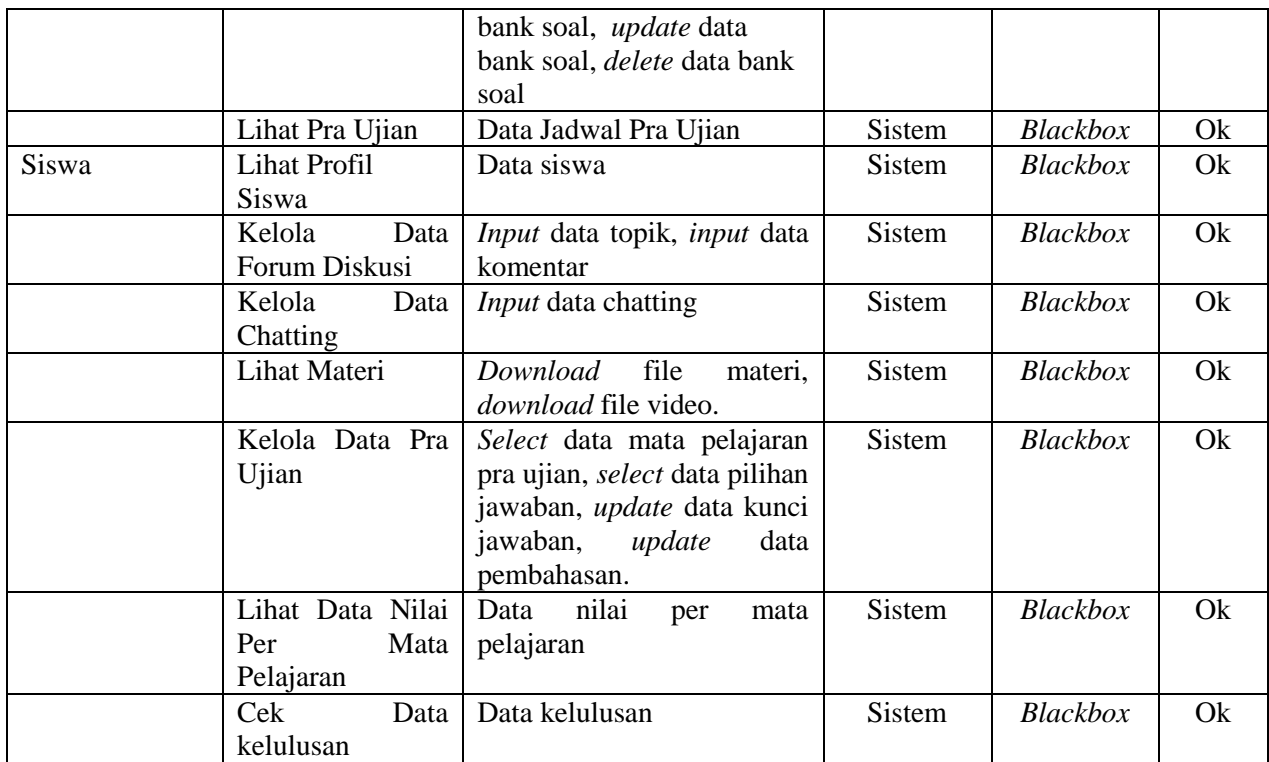

Secara lebih rinci dapat dijelaskan sebagai berikut :

1. *Test Case* Tanggal Per Periode : April 2012 s.d April 2012 *Function* : Membedakan setiap *user* yang *login* Deskripsi : Halaman *Login*

**Tabel 4.2** *Test Case* Halaman *Login*

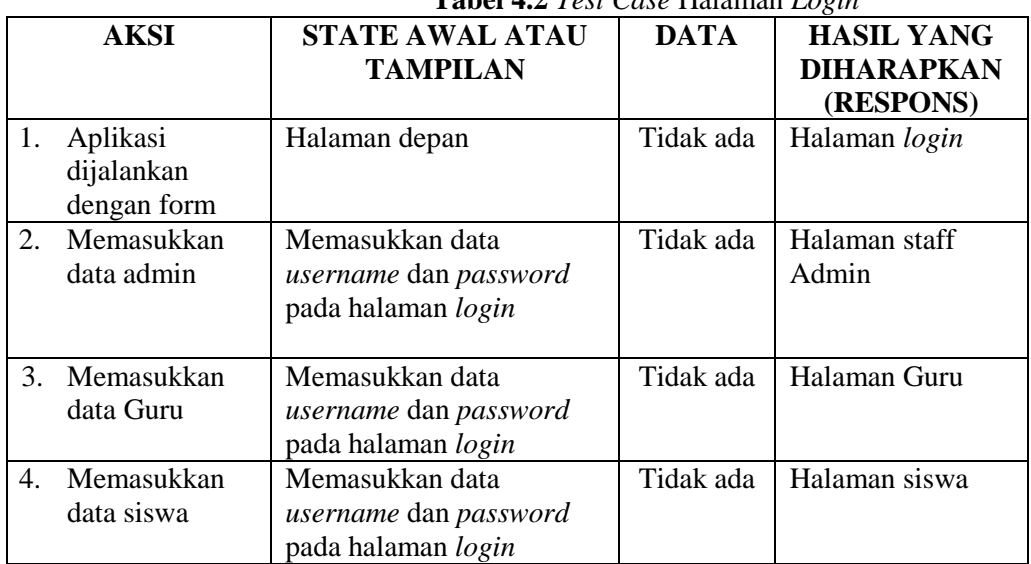

# **Halaman Admin**

1. *Test Case* Tanggal Per Periode : April 2012 s.d April 2012

*Function* : *Input* data jurusan

Deskripsi : *Input* data kode jurusan, input data nama jurusan, *update*, *delete* data jurusan yang pernah diinputkan.

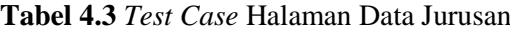

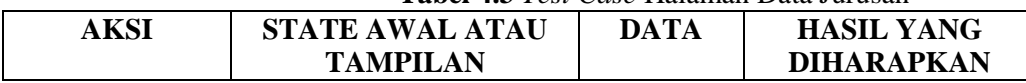

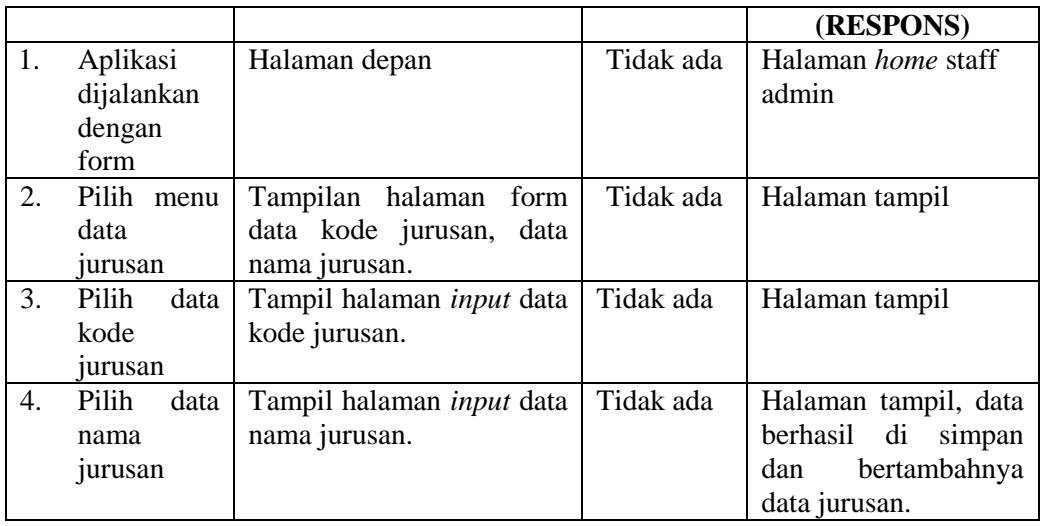

2. *Test Case* Tanggal Per Periode : April 2012 s.d April 2012 : *Input* data mata pelajaran

Deskripsi : *Input* data kode mata pelajaran, input data mata pelajaran, *update*, *delete* data mata pelajaran yang pernah diinputkan.

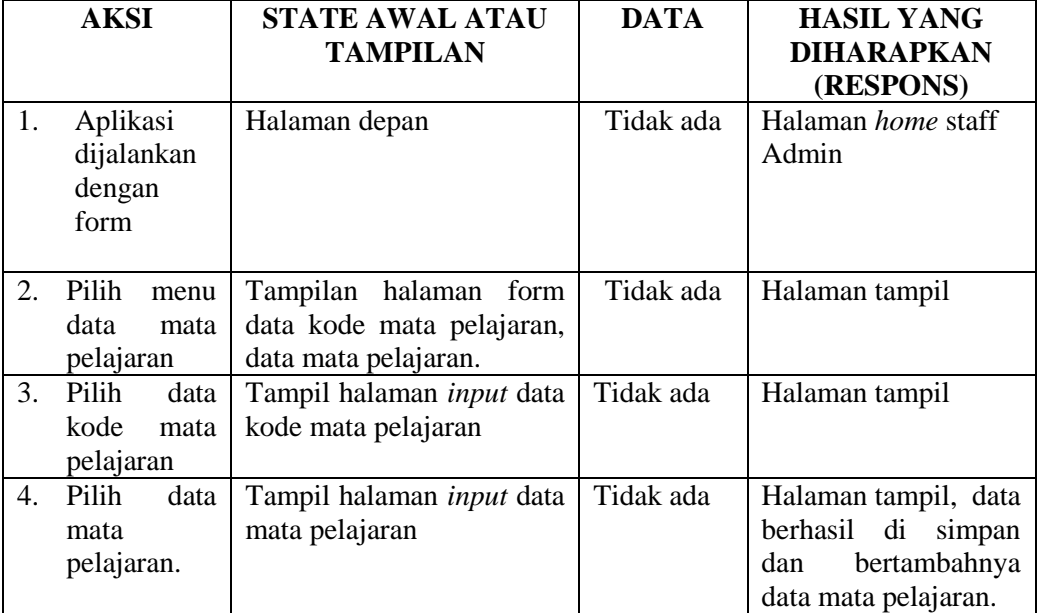

**Tabel 4.4** *Test Case* Halaman Data Mata Pelajaran

- 3. *Test Case* Tanggal Per Periode : April 2012 s.d April 2012 Function : *Input* data guru
	- Deskripsi : *Input* data guru, *update* dan *delete* data guru yang telah diinputkan.

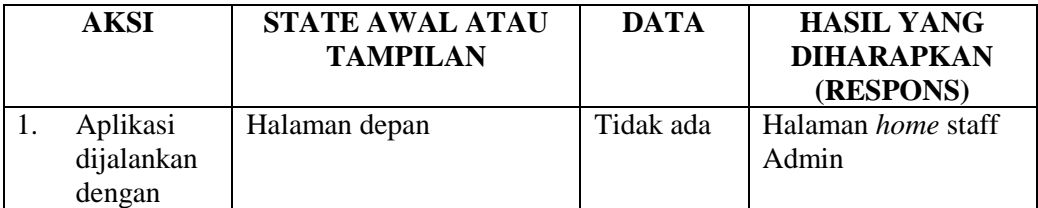

# **Tabel 4.5** *Test Case* Halaman Data Guru

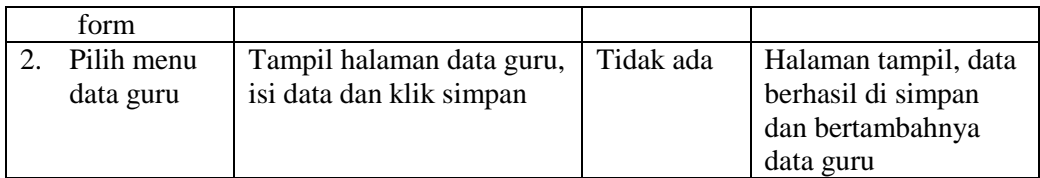

4. *Test Case* Tanggal Per Periode : April 2012 s.d April 2012 Function : *Input* data siswa

Deskripsi : *Input* data siswa, *update* dan *delete* data siswa yang telah diinputkan.

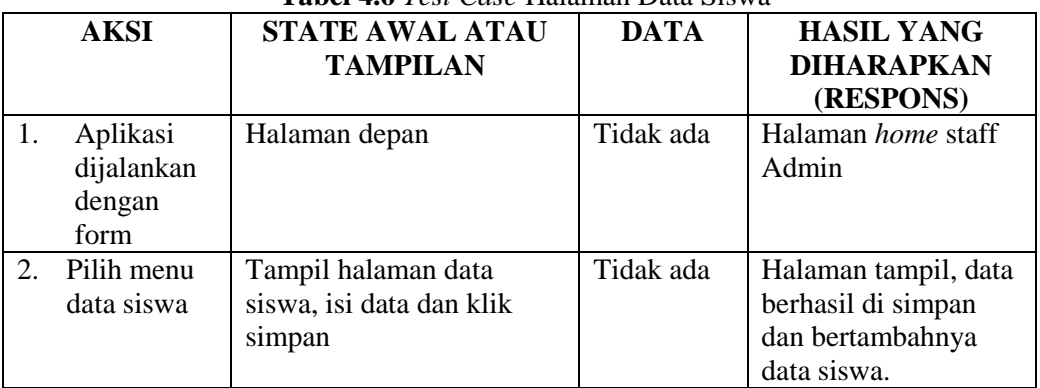

#### **Tabel 4.6** *Test Case* Halaman Data Siswa

5. *Test Case* Tanggal Per Periode : April 2012 s.d April 2012

- Function : Kelola data pengajaran
- Deskripsi : Memilih data kode guru, data mata pelajaran, *delete* data pengajaran yang telah ditampilkan

# **Table 4.7** *Test Case* Halaman Data Pengajaran

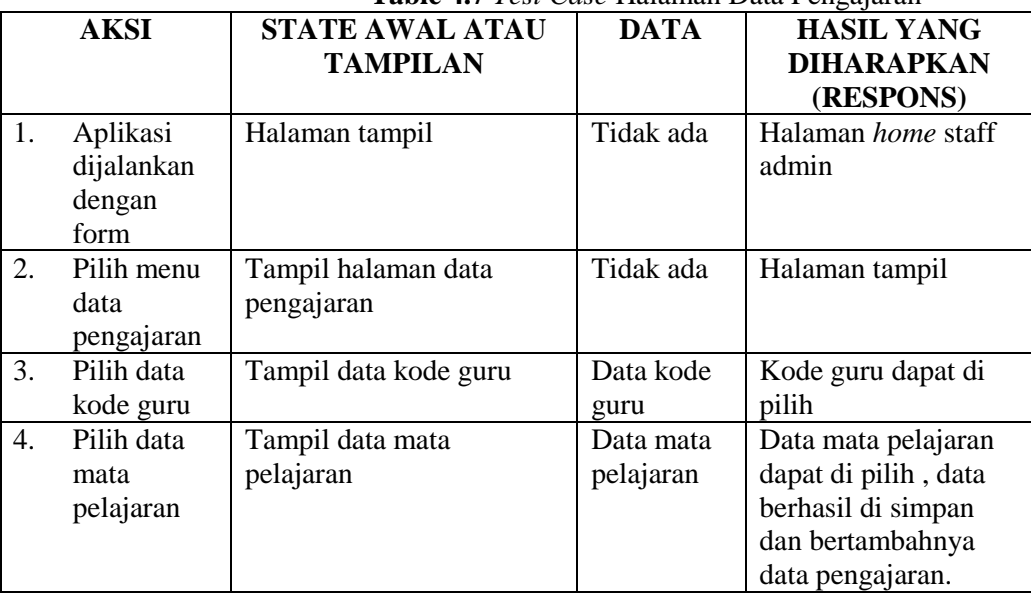

## 6. *Test Case* Tanggal Per Periode : April 2012 s.d April 2012 Function : Kelola data Bank Soal

Deskripsi : Memilih data bank soal, menampilkan soal mata pelajaran, delete data bank soal yang telah ditampikan.

**Table 4.8** *Test Case* Halaman Data Bank Soal

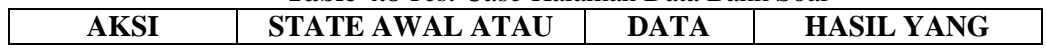

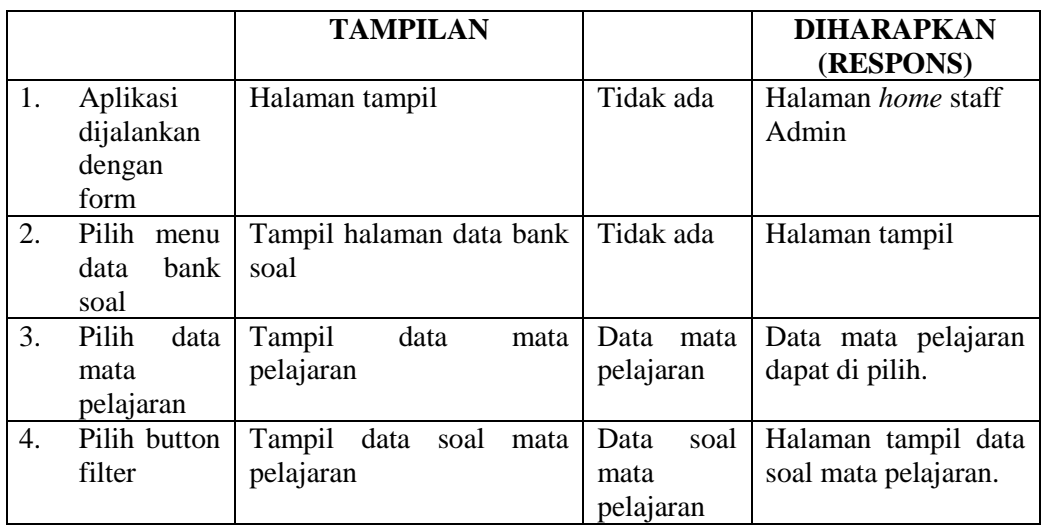

7. *Test Case* Tanggal Per Periode : April 2012 s.d April 2012

: Kelola data Jadwal Ujian

Deskripsi : Memilih kode mata pelajaran, *input* time limit, memilih data tahun, memilih status, update, *delete* data Jadwal Ujian yang telah diinputkan.

|    | <b>AKSI</b>                              | <b>STATE AWAL ATAU</b>                                       | <b>DATA</b>                    | <b>HASIL YANG</b>                                                                                                    |
|----|------------------------------------------|--------------------------------------------------------------|--------------------------------|----------------------------------------------------------------------------------------------------|
|    |                                          | <b>TAMPILAN</b>                                              |                                | <b>DIHARAPKAN</b><br>(RESPONS)                                                                                               |
| 1. | Aplikasi<br>dijalankan<br>dengan<br>form | Halaman tampil                                               | Tidak ada                      | Halaman home staff<br>Admin                                                                                                  |
| 2. | Pilih menu<br>data Jadwal<br>Ujian       | Tampil halaman data<br>Jadwal Ujian                          | Tidak ada                      | Halaman tampil                                                                                                    |
| 3. | Pilih data<br>kode mata<br>pelajaran     | Tampil data kode mata<br>pelajaran                           | Data kode<br>mata<br>pelajaran | Data kode mata<br>pelajaran dapat di<br>pilih                                                                                |
| 4. | Pilih data<br>time limit                 | Tampil form data time<br>limit, <i>input</i> data time limit | Tidak ada                      | Halaman tampil                                                                                                    |
| 5. | Pilih data<br>tahun                      | Tampil data tahun                                            | Data tahun                     | Data tahun dapat di<br>pilih                                                                                                 |
| 6. | Pilih data<br>status                     | Tampil data status                                           | Tidak ada                      | Data tahun dapat di<br>pilih aktif atau tidak<br>aktif, data berhasil di<br>simpan dan<br>bertambahnya data<br>jadwal ujian. |

**Tabel 4.9** *Test Case* Halaman Data Jadwal Ujian

8. *Test Case* Tanggal Per Periode : April 2012 s.d April 2012

Function : Kelola data Forum Diskusi

Deskripsi : *delete* data topik, *delete* data komentar yang telah ditampilkan

**Tabel 4.10** *Test Case* Halaman Data Forum Diskusi

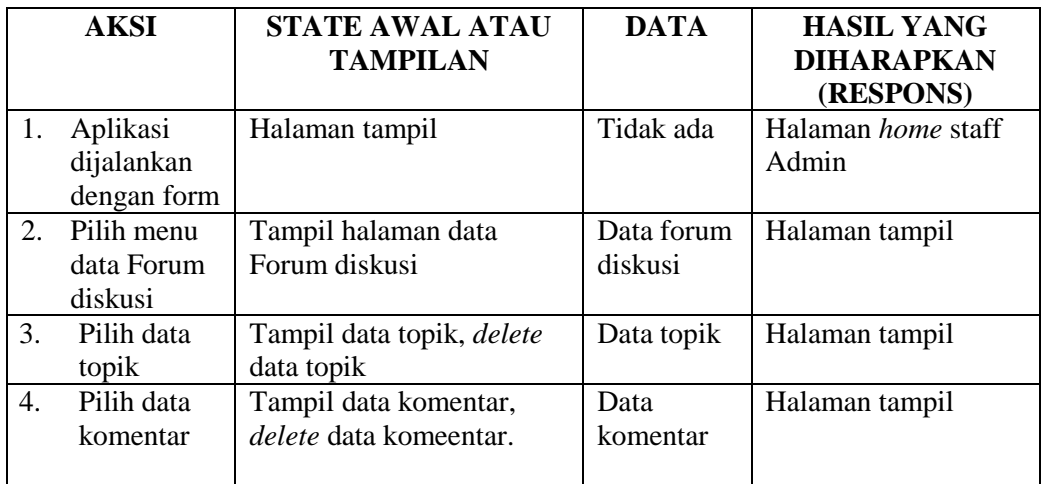

## **6.3.1 Halaman Guru**

- 1. *Test Case* Tanggal Per Periode : April 2012 s.d April 2012 : Lihat profil guru
	-
	- Deskripsi : Informasi profil guru.

#### **Tabel 4.11** *Test Case* Halaman Profil Guru

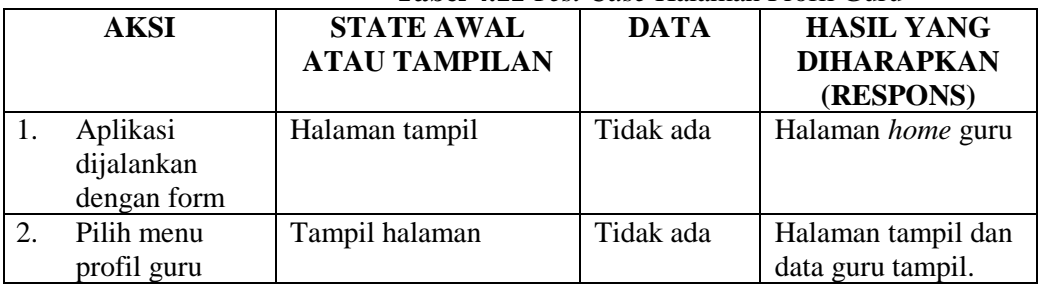

2. *Test Case* Tanggal Per Periode : Juni 2012 s.d Juni 2012 Function : Kelola data forum diskusi guru Deskripsi : *Input* data topik, *input* data komentar .

# **Tabel 4.12** *Test Case* Halaman Forum Diskusi Guru

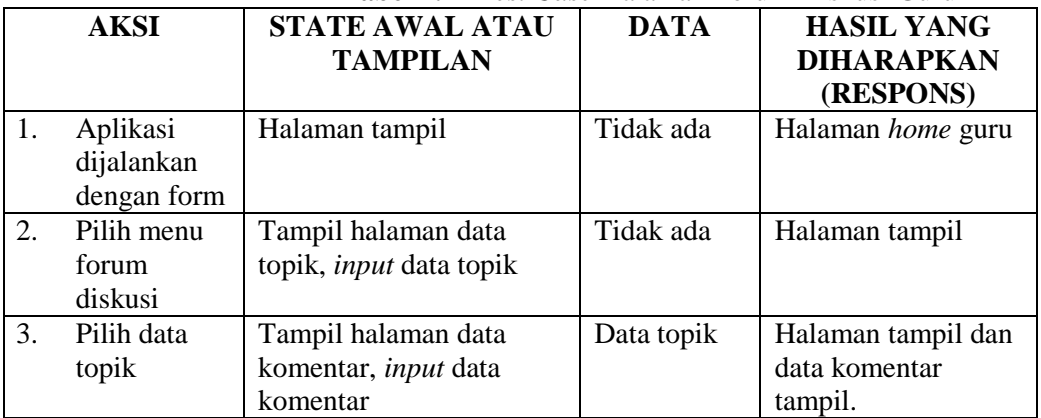

3. *Test Case* Tanggal Per Periode : April 2012 s.d April 2012

Function : Kelola data *chatting*

Deskripsi : *input* data *chatting* 

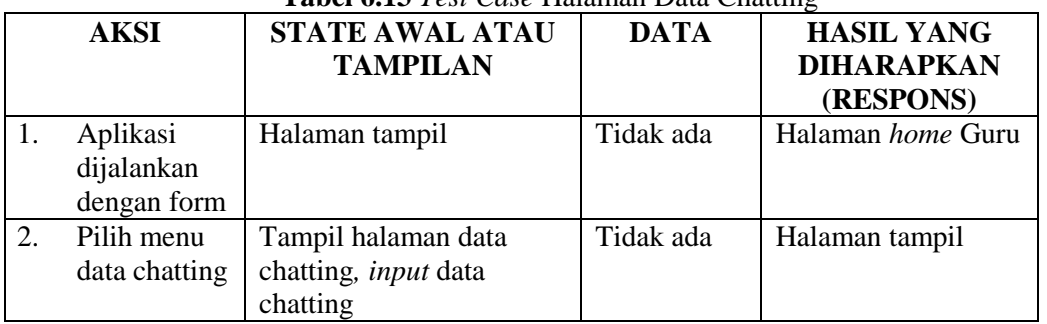

# **Tabel 6.13** *Test Case* Halaman Data Chatting

## 4. *Test Case* Tanggal Per Periode : April 2012 s.d April 2012

- Function : Kelola data Materi
- Deskripsi : *input* data judul materi, upload file materi, upload file video, upload file gambar video, *update*, *delete* materi yang telah diinputkan.

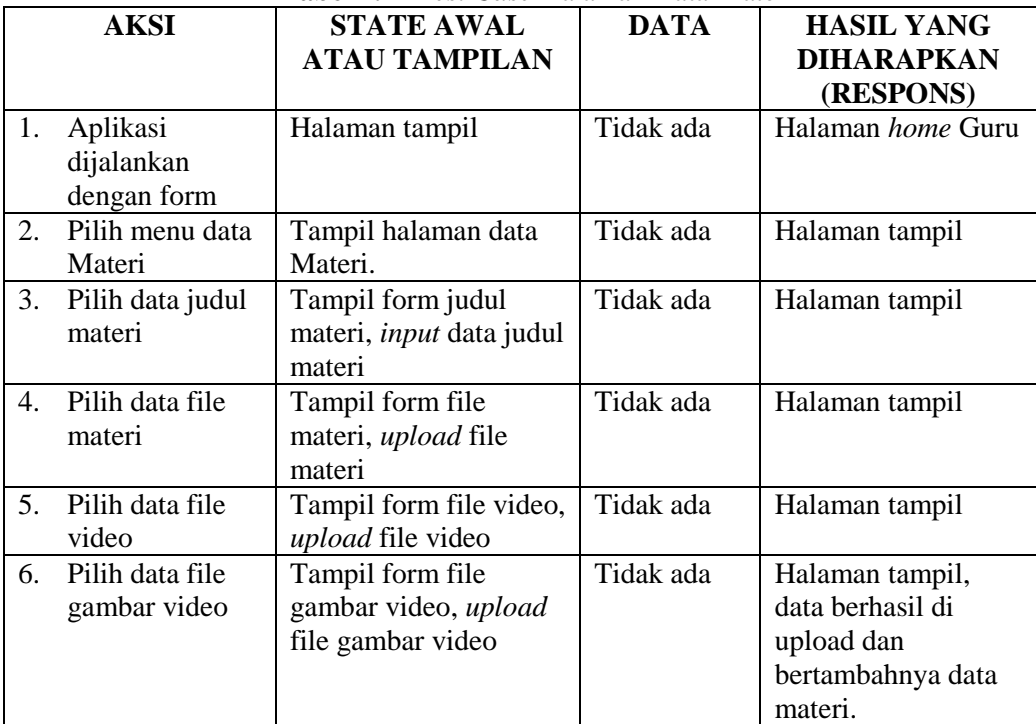

#### **Tabel 4.14** *Test Case* Halaman Data Materi

5. *Test Case* Tanggal Per Periode : April 2012 s.d April 2012

Function : Kelola data Bank Soal

 Deskripsi : *input* data pertanyaan, *input* data pilihan 1, *input* data pilihan 2, *input* data pilihan 3, *input* data pilihan 4, *input* data pilihan 5, memilih jawaban, *input* pembahasan, *browse* gambar (jika ada), *update*, *delete* data bank soal yang telah diinputkan.

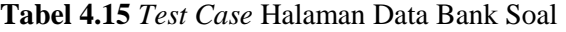

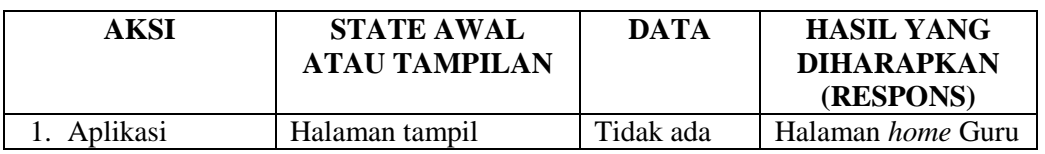

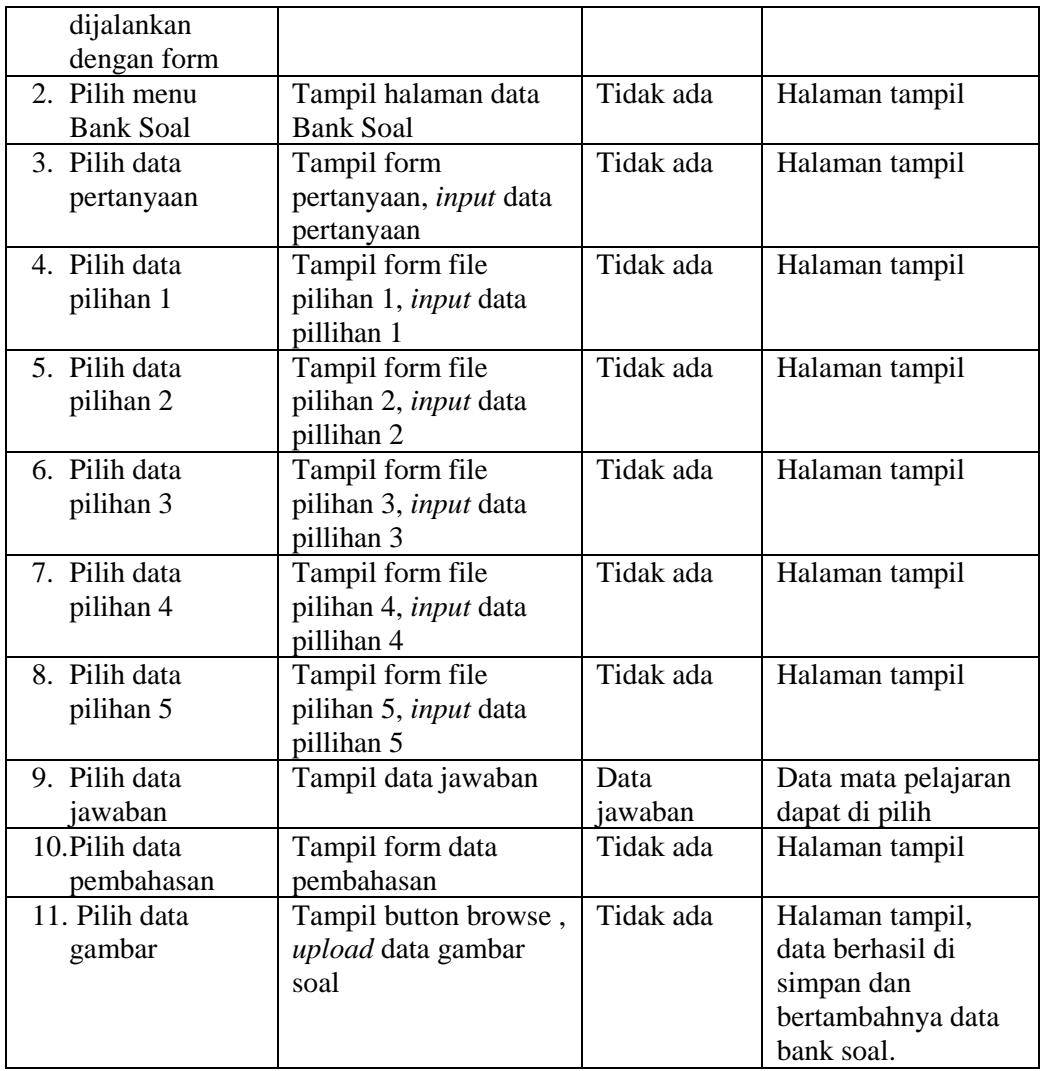

#### 6. *Test Case* Tanggal Per Periode : April 2012 s.d April 2012 Function : Lihat Pra Ujian Deskripsi : Informasi jadwal Pra Ujian

#### **Tabel 4.16** *Test Case* Halaman Pra Ujian

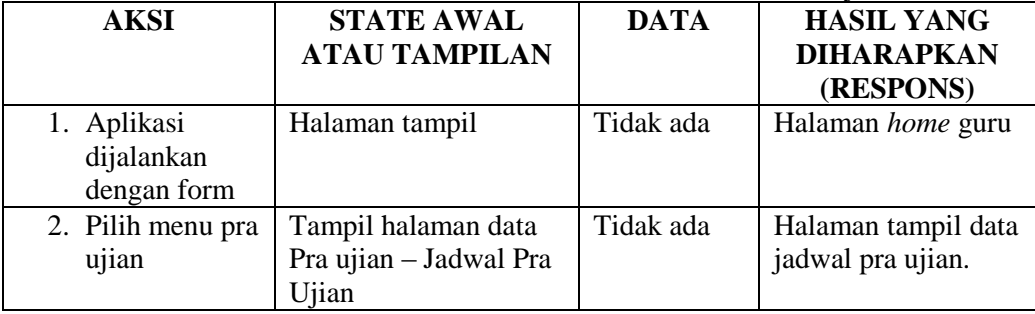

# **6.2.4 Halaman Siswa**

*1. Test Case* Tanggal Per Periode : April 2012 s.d April 2012 Function : Lihat profil siswa

Deskripsi : Informasi profil siswa.

**Tabel 4.17** *Test Case* Halaman Profil Siswa

Jurusan Sistem Informasi Fakultas Ilmu Komputer Universitas Sriwijaya Jl. Raya Palembang-Prabumulih Km.32 Indralaya Ogan Ilir 30662 Telp. (0711) 7072729; jsi.fasilkom.unsri@gmail.com

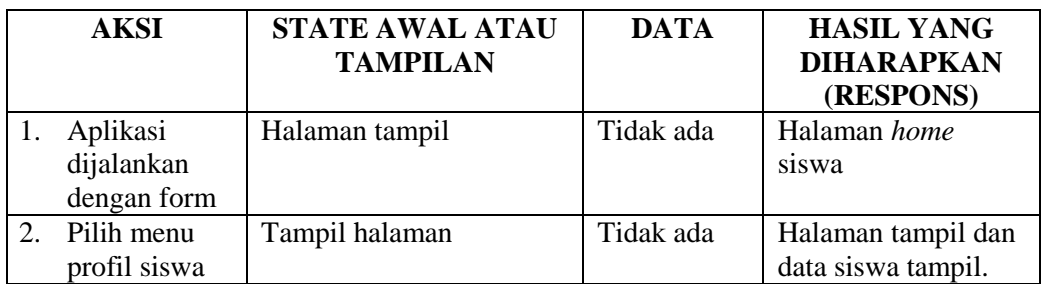

*2. Test Case* Tanggal Per Periode : Juni 2012 s.d Juni 2012 Function : Kelola data forum diskusi siswa Deskripsi : *Input* data topik, *input* data komentar .

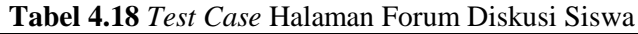

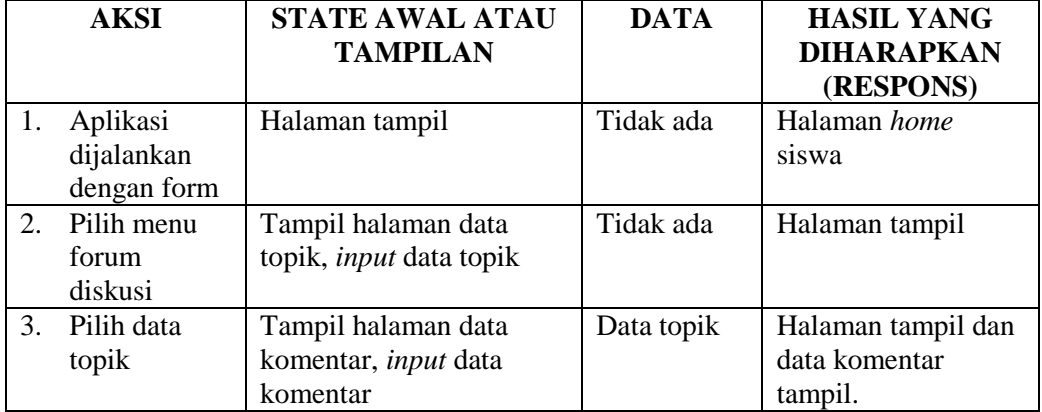

# *3. Test Case* Tanggal Per Periode : April 2012 s.d April 2012

Function : Kelola data *chatting*

Deskripsi : *input* data *chatting*

# **Tabel 4.19** *Test Case* Halaman Data Chatting

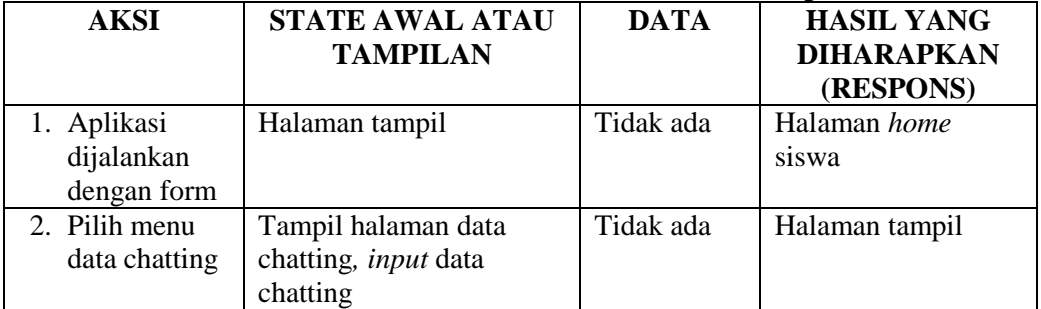

*4. Test Case* Tanggal Per Periode : April 2012 s.d April 2012 Function : Lihat data Materi

Deskripsi : *download* data file materi*, download* data file video*.*

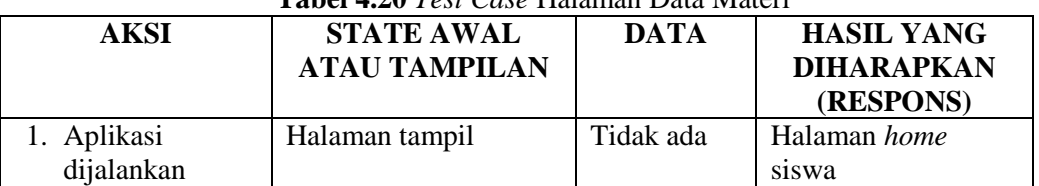

# **Tabel 4.20** *Test Case* Halaman Data Materi

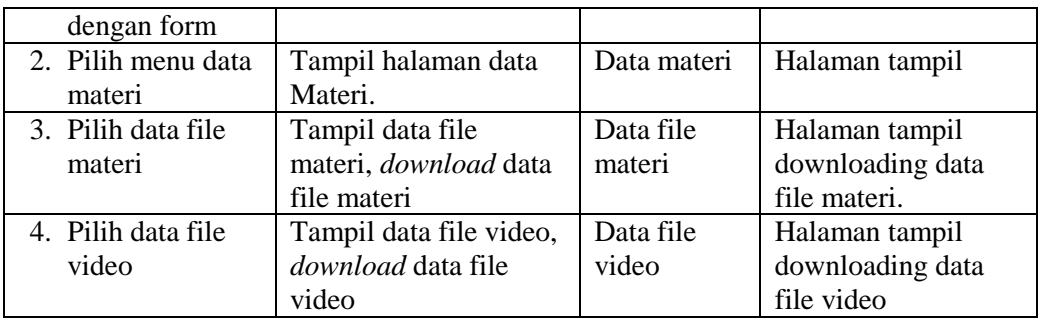

# *5. Test Case* Tanggal Per Periode : April 2012 s.d April 2012

- Function : Lihat data Pra Ujian
- Deskripsi : *memilih* data mata pelajaran, *memilih* button lanjut, *menjawab* soal pertanyaan, tampil hasil jawaban*, update* data pembahasan*,* tampil hasil nilai kelulusan.

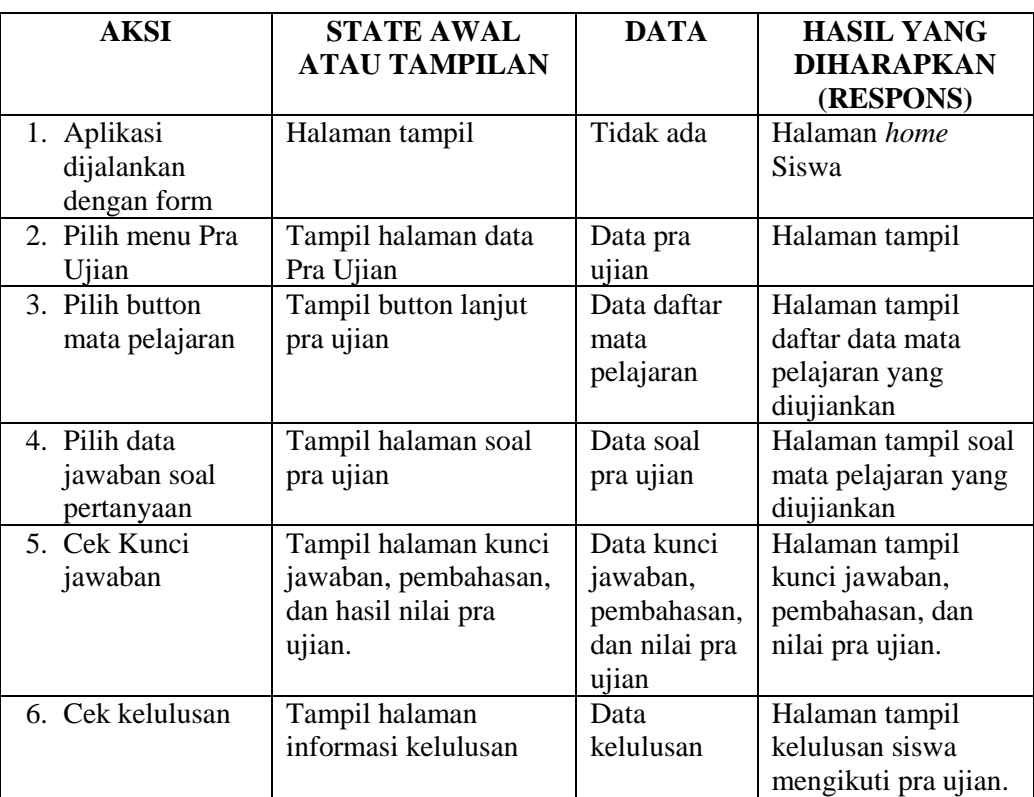

**Tabel 4.21** *Test Case* Halaman Data Pra Ujian

# **5. KESIMPUAN**

Berdasarkan penelitian yang dilakukan oleh penulis, dan hasil pembahasan yang diuraikan pada bab-bab sebelumnya, maka penulis dapat menarik kesimpulan sebagai berikut :

1. Dengan Mengunakan Sistem yang telah terkomputerisasi antar bagian- bagian

maka siswa akan lebih mudah dalam mengerjakan latihan soal pra ujian nasional.

- 2. Dengan adanya sistem yang baru akan dapat mempermudah siswa dalam mendalami materi.
- 3. Dengan adanya sistem yang baru ini sistem dapat membuat hasil nilai akhir pra ujian nasional siswa secara otomatis.

# **Daftar Pustaka**

- [1] K. D. Tania and A. Ibrahim, "Pembelajaran Bahasa Inggris untuk Anak-anak Berbasis Multimedia," in *Prosiding KNTIA 2011*, Palembang, 2011.
- [2] Hasbullah, "Perancangan Dan Implementasi Model Pembelajaran E-Learning Untuk Meningkatkan Kualitas Pembelajaran Di JPTE FPTK UPI," *Jurnal Pendidikan Teknik Elektro FPTK UPI,* 2006.
- [3] Whitten and J. L , Metode Desain dan Analisis Sistem. Indianapolis, penerbit ANDI, 2004.